# JE MODIFIE LA POLARISATION DE LA TÊTE D'ÉMISSION / RÉCEPTION DE MON KIT SATELLITE

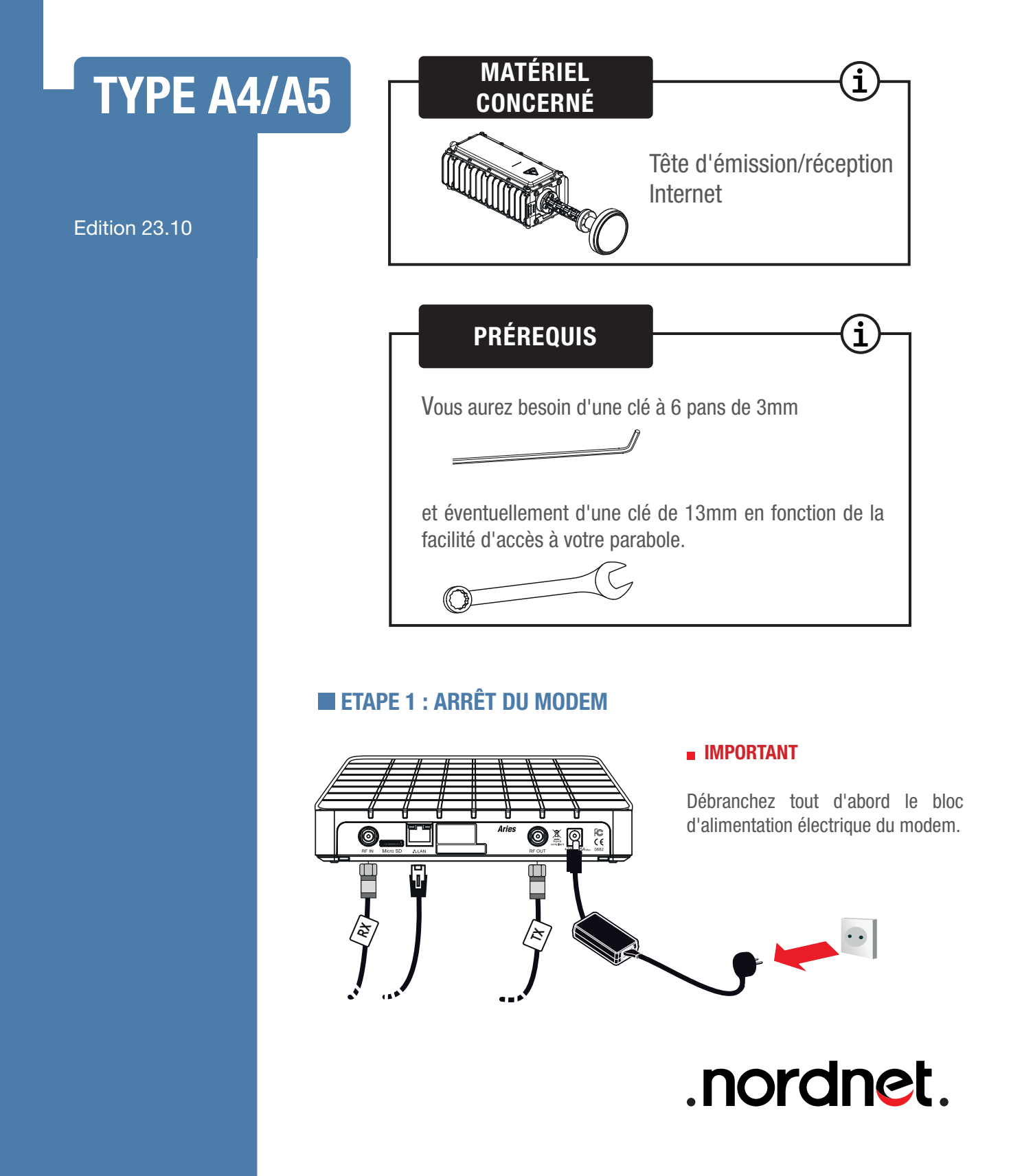

#### **ETAPE 2 : DÉMONTAGE ÉVENTUEL DU BRAS DE SUPPORT** DE LA TÊTE D'ÉMISSION/RECEPTION

Ţ

*UNIQUEMENT si vous ne pouvez pas FACILEMENT accéder à la tête d'émission/réception* 

# **SÉCURITÉ**

L'installation du matériel peut présenter certains risques (ex : risque de chutes, de coupures, de chocs électriques...). Nous vous invitons donc à prendre toutes les précautions utiles, afin d'assurer votre sécurité, lors de l'installation et de l'utilisation du matériel.

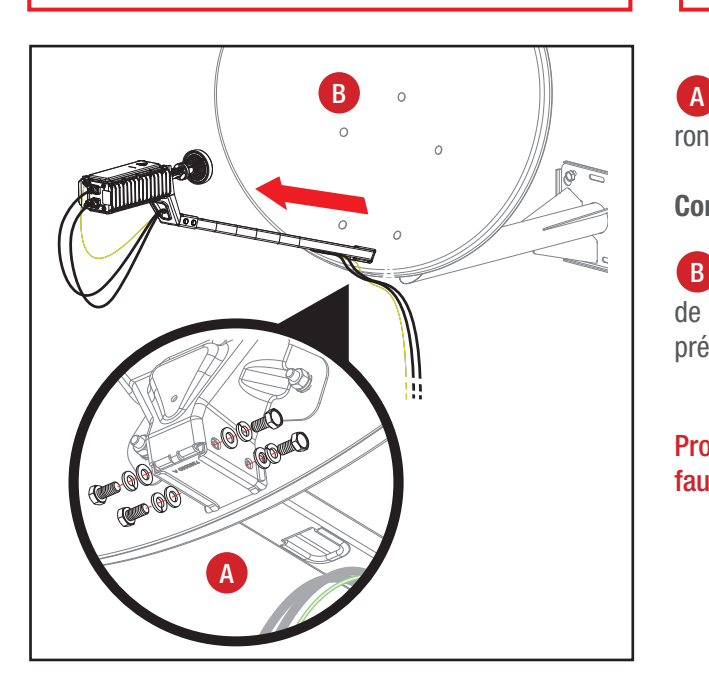

## IMPORTANT

Veillez à systématiquement faire preuve de la plus grande délicatesse lors de vos manipulations. Dans le cas contraire, vous fausseriez le pointage de votre antenne parabolique, ce qui nuirait gravement aux performances de votre accès Internet.

y

 Desserrez et retirez les quatre boulons de type M8 et les A rondelles situés à l'arrière de la parabole.

Conservez-les précieusement !

B Retirez le bras de support de tête en ayant pris soin de retirer le fil de terre et/ou les attaches autobloquantes si présents.

Procédez le plus délicatement possible afin de ne pas fausser l'orientation de votre parabole.

# ETAPE 3 : MODIFER LA POLARISATION DE LA TÊTE D'EMISSION-RECEPTION

Desserrez et retirez les quatre vis à têtes creuses de type M4 et les rondelles.

Conservez-les précieusement !

Procédez le plus délicatement possible afin de ne pas fausser l'orientation de votre parabole.

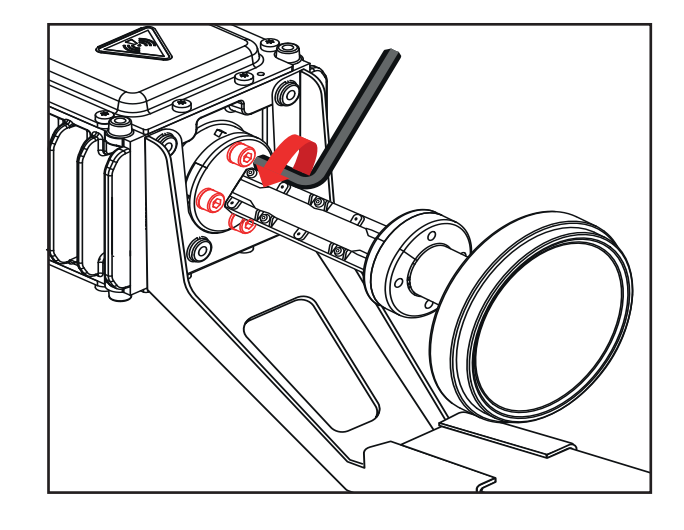

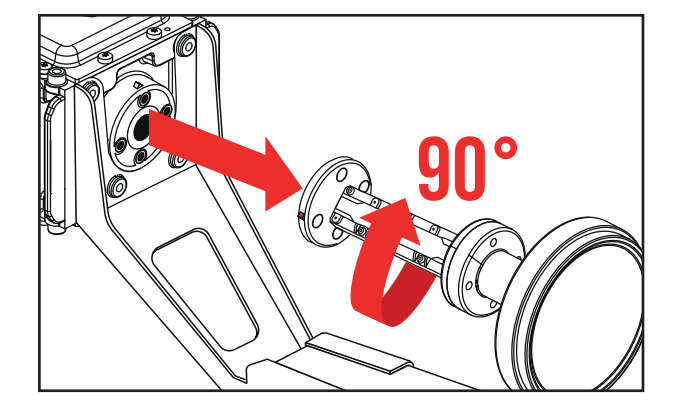

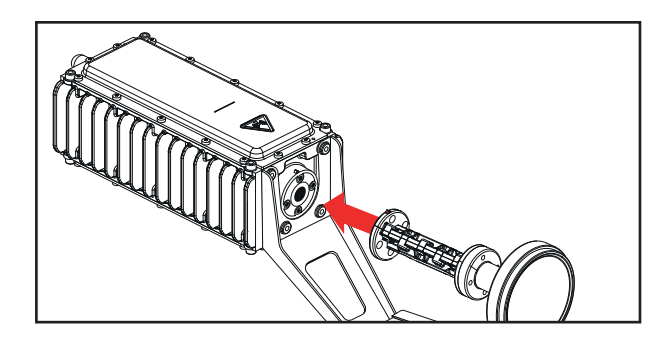

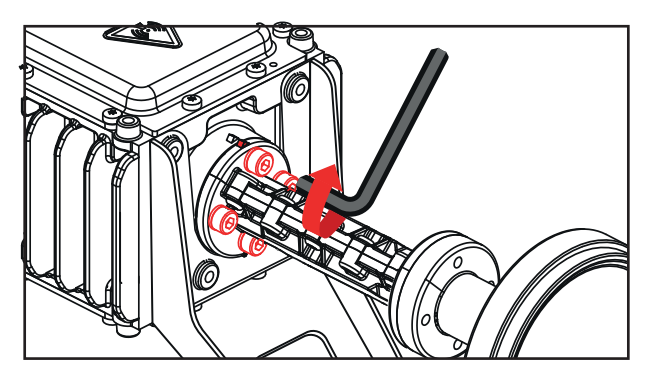

■ Tournez le cornet d'un quart de tour (90°) dans le sens horaire. Le détrompeur (en rouge dans l'illustration) passe de la position gauche ("à 9 heures") à la position supérieure ("à midi").

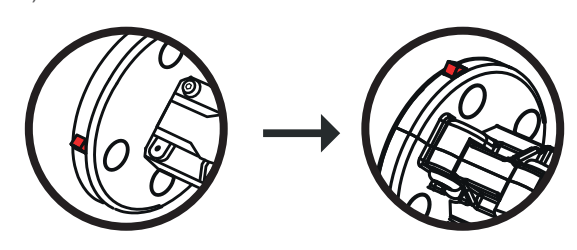

Réassemblez le cornet sur la partie principale de la tête d'émission/réception.

Procédez le plus délicatement possible afin de ne pas fausser l'orientation de votre parabole.

Replacez les rondelles sur les vis de type M4 et revissez.

Procédez le plus délicatement possible afin de ne pas fausser l'orientation de votre parabole.

## ETAPE 4 : REMONTAGE DU BRAS DE SUPPORT DE LA TÊTE (SI RETIRÉ À L'ÉTAPE 2)

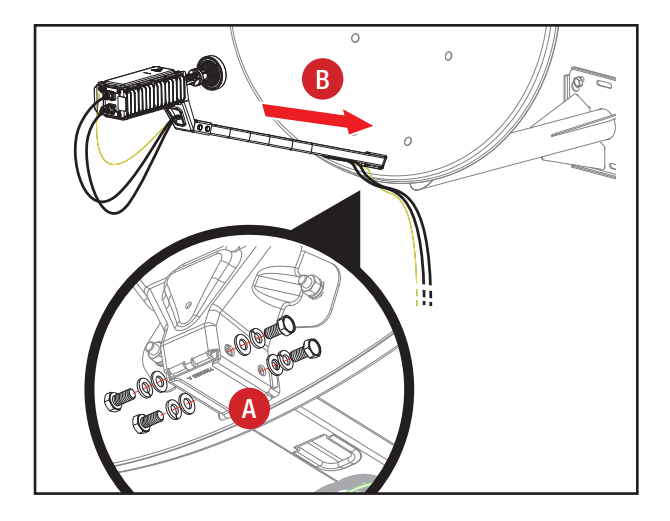

A Réassemblez le bras sur la parabole, en prenant soin de replacer le fil de terre et d'ajouter de nouvelles attaches autobloquantes s'ils étaient présents dans l'installation originelle.

B Replacez les rondelles sur les vis de type M8 et revissez le tout.

Procédez le plus délicatement possible afin de ne pas fausser l'orientation de votre parabole.

#### **ETAPE 4 : REDÉMARRAGE DU MODEM**

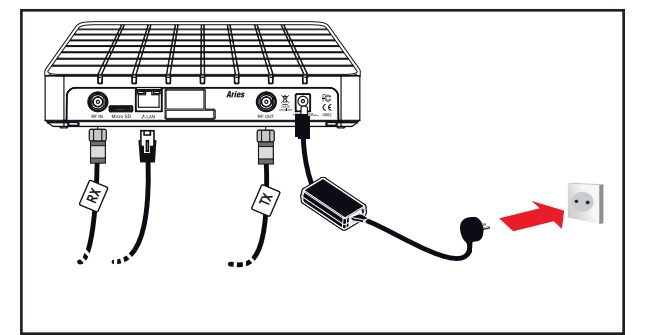

 Rebranchez à présent le bloc d'alimentation électrique du modem.

**Patientez 5 minutes** puis procédez à la configuration du modem. Démarrez votre navigateur Internet et dans sa barre d'adresses, saisissez http://sky.manage/ et validez.

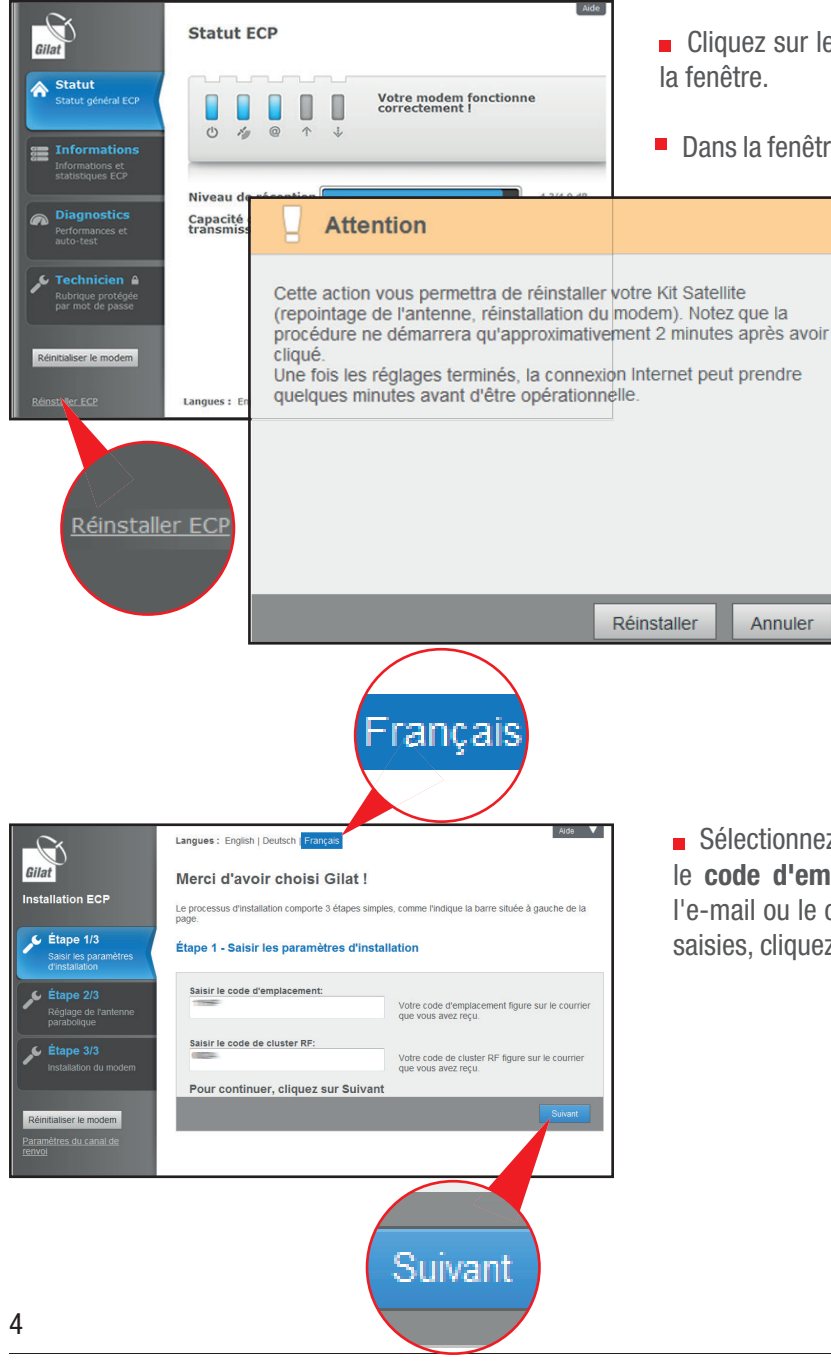

#### **ETAPE 5 : CONFIGURATION DU MODEM**

- **Example 2** Cliquez sur le lien Réinstaller ECP situé en bas à droite de la fenêtre.
- Dans la fenêtre « Attention », cliquez sur le buton Réinstaller.

Annuler

Sélectionnez la langue française en haut de la page, puis indiquez le code d'emplacement et le code de cluster RF figurant dans l'e-mail ou le courrier envoyé par Nordnet. Une fois ces informations saisies, cliquez sur le bouton Suivant.

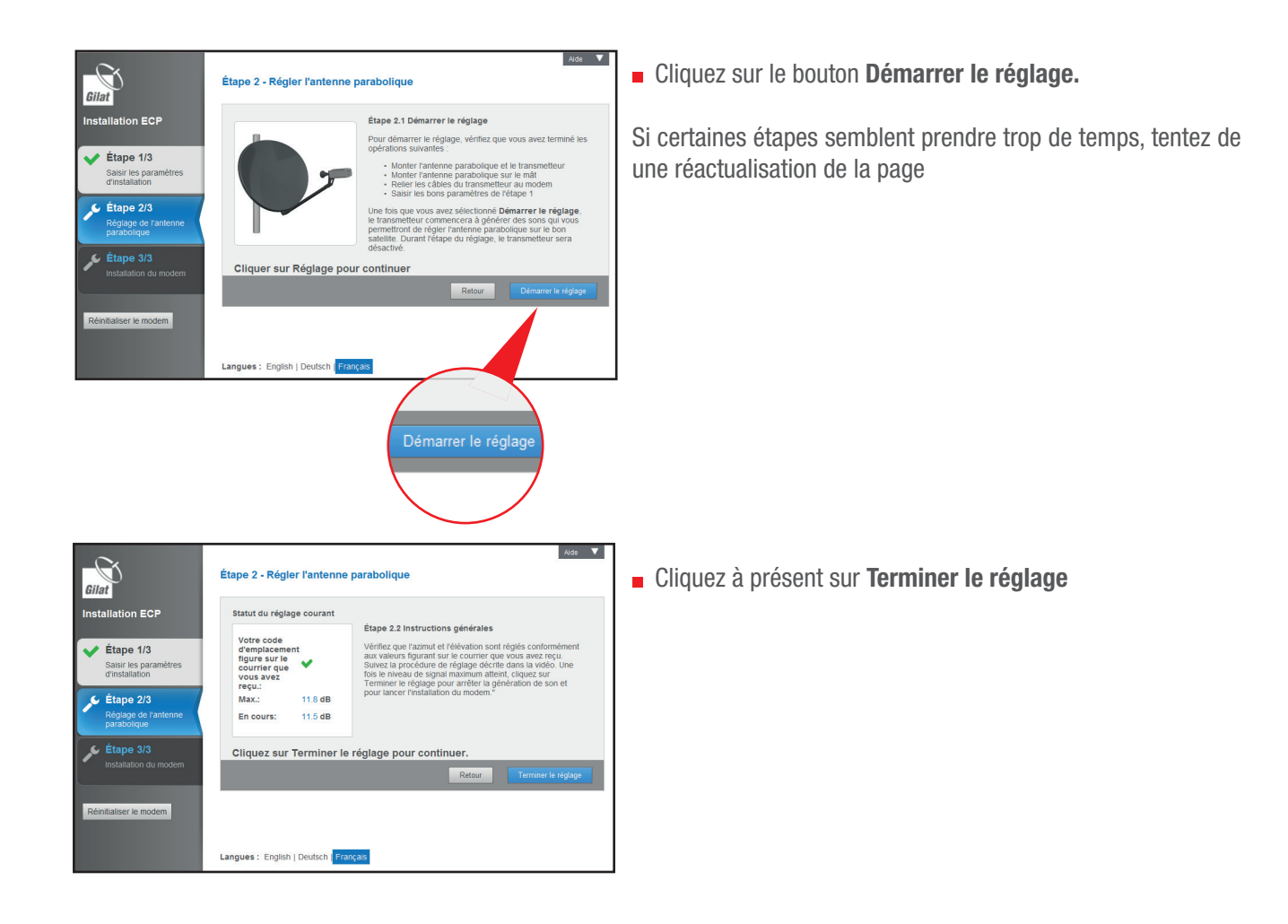

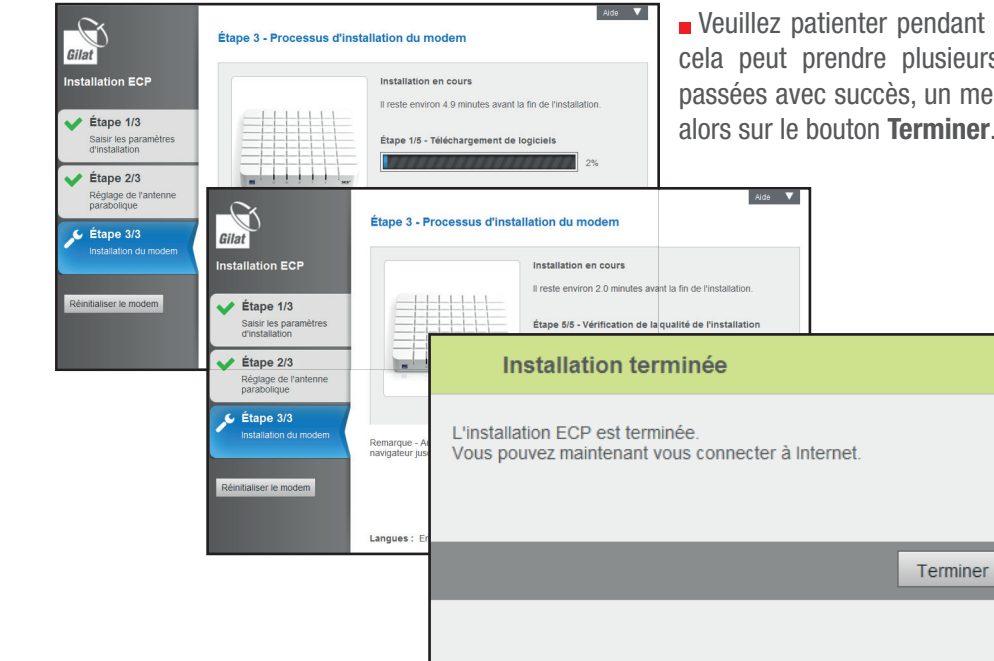

Veuillez patienter pendant l'installation du modem satellite, cela peut prendre plusieurs minutes. Une fois les étapes passées avec succès, un message s'affiche à l'écran. Cliquez alors sur le bouton Terminer.